# MONTROL 敏石系統有限公司

## TSM教育訓練

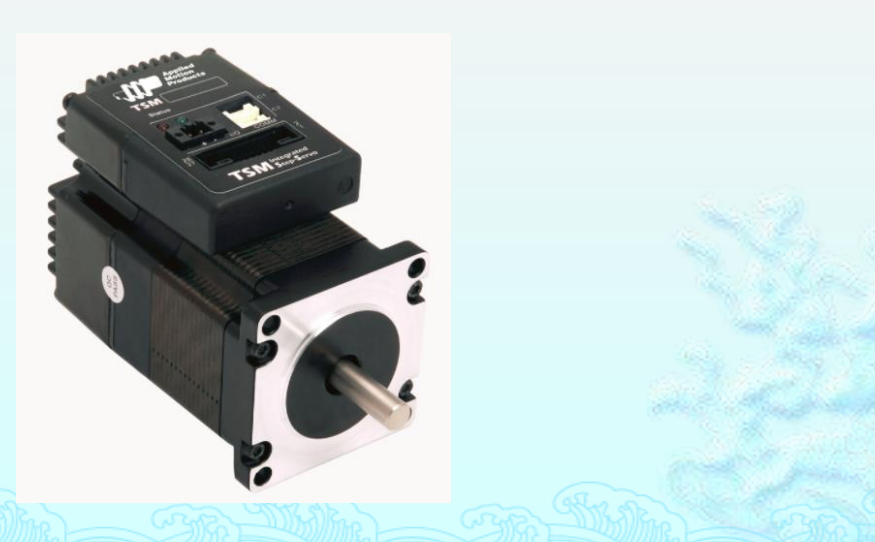

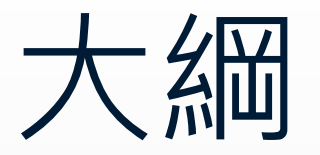

## **接線前準備工作 基本接線 軟體介面介紹 基本指令操作 使用程式控制(以VB6為例)**

## **接線前準備工作**

- 確認電源供應器是否調整到適當範圍
	- TSM11 15~30VDC (24VDC 推薦)
	- TSM17 12~48VDC
	- TSM23 12~70VDC

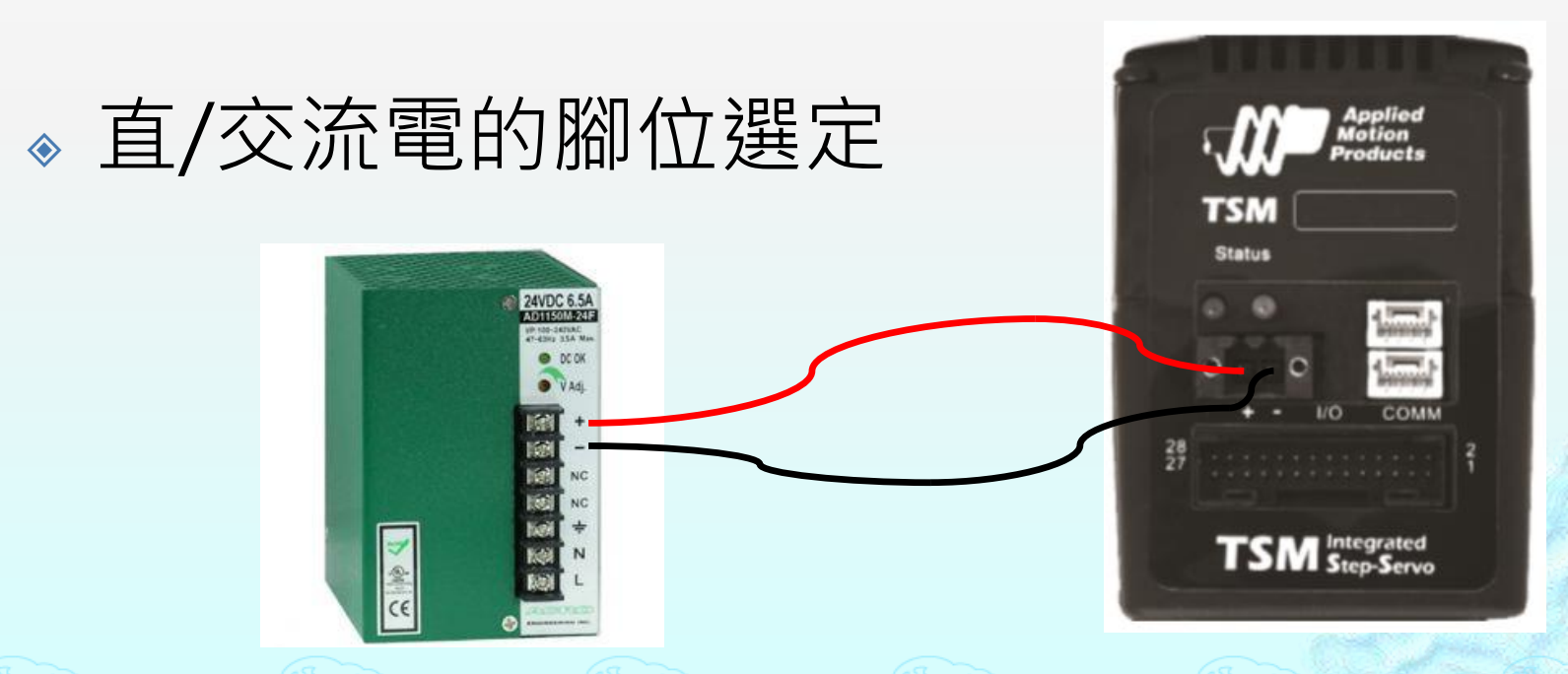

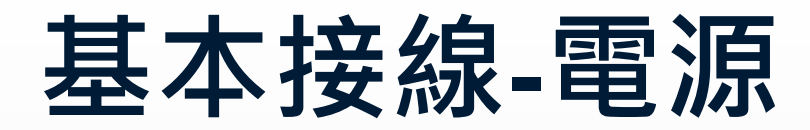

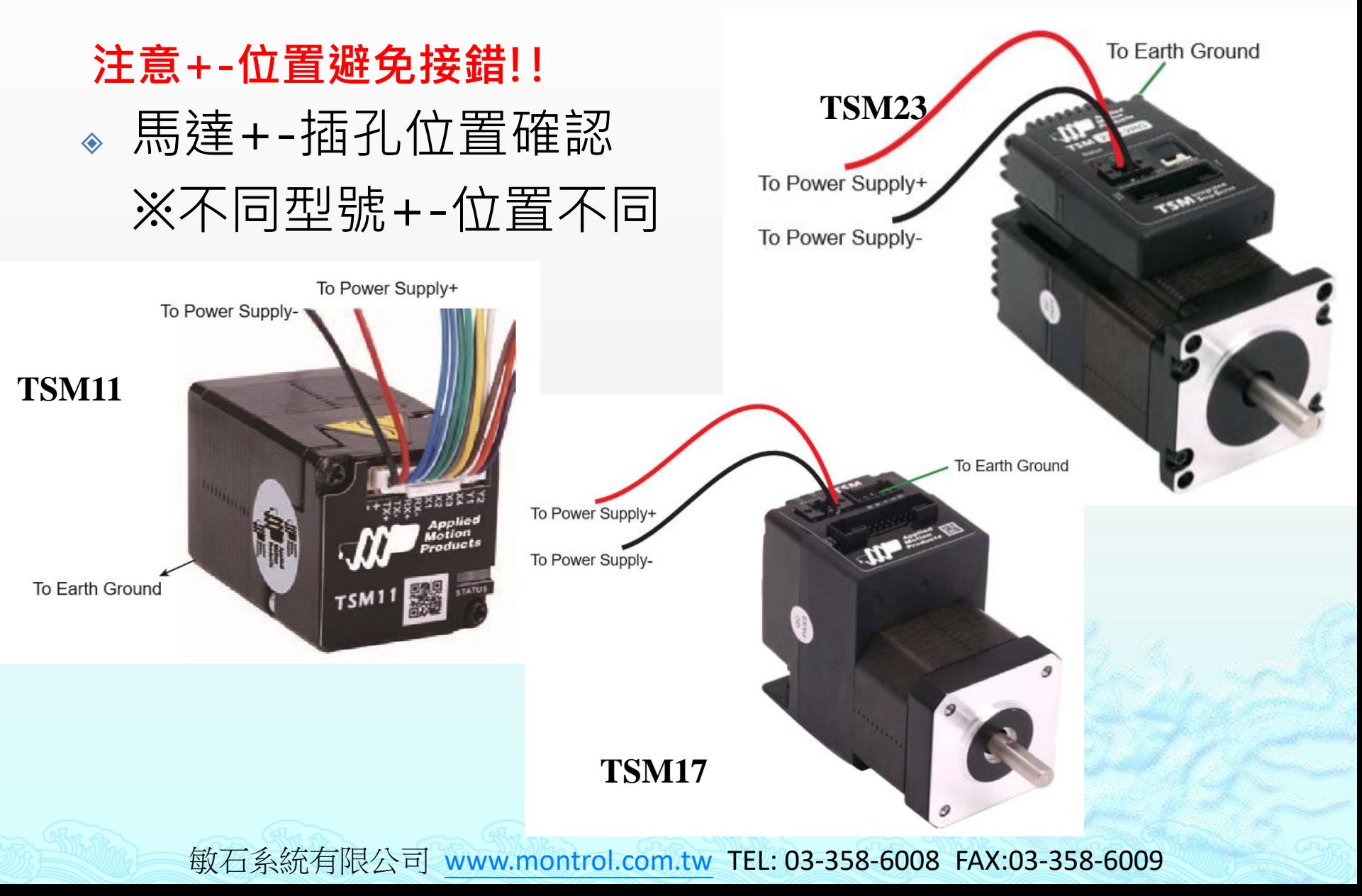

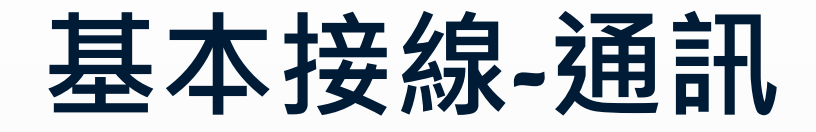

## ※PC端TX+連接第一個馬達RX+ 連接第二個馬達RX+ 相反 相同

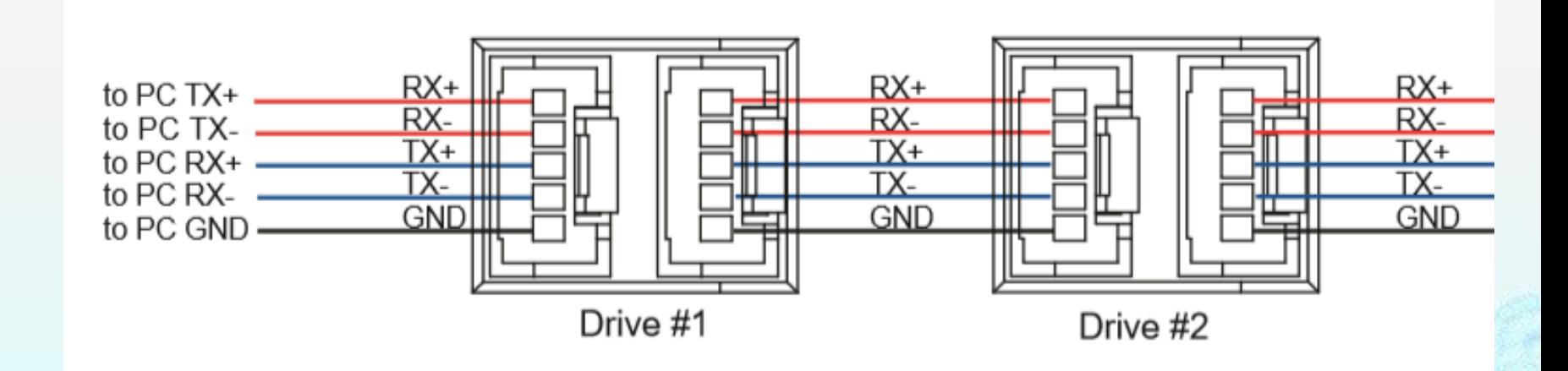

## **SSQT基本介紹**

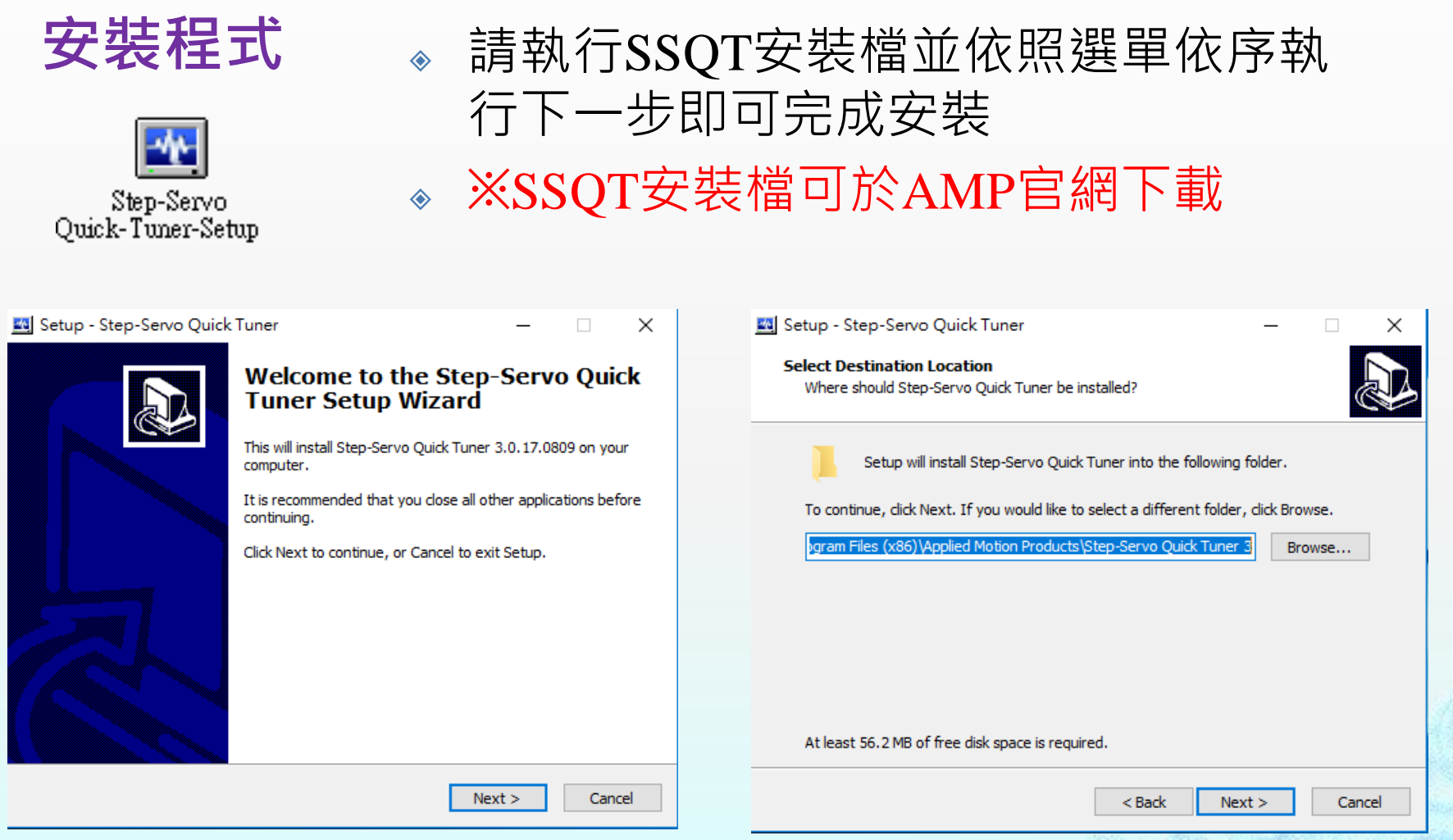

#### SSQT: Step-Servo Quick-Tuner

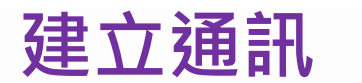

#### 建立PC與TSM Step Servo通訊為使用SSQT軟 建立通訊 <sup>※ 建立PC與TSM</sup>

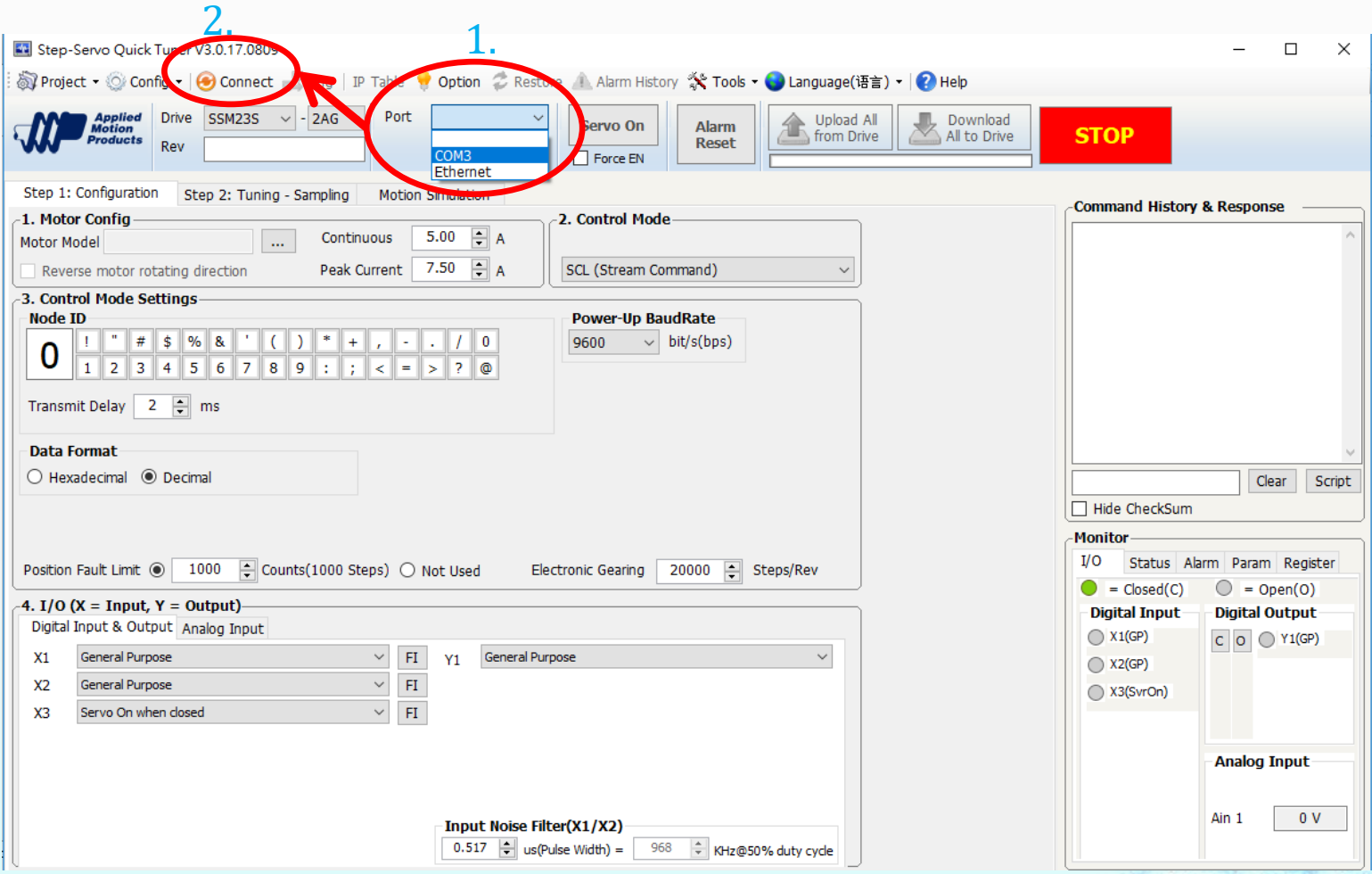

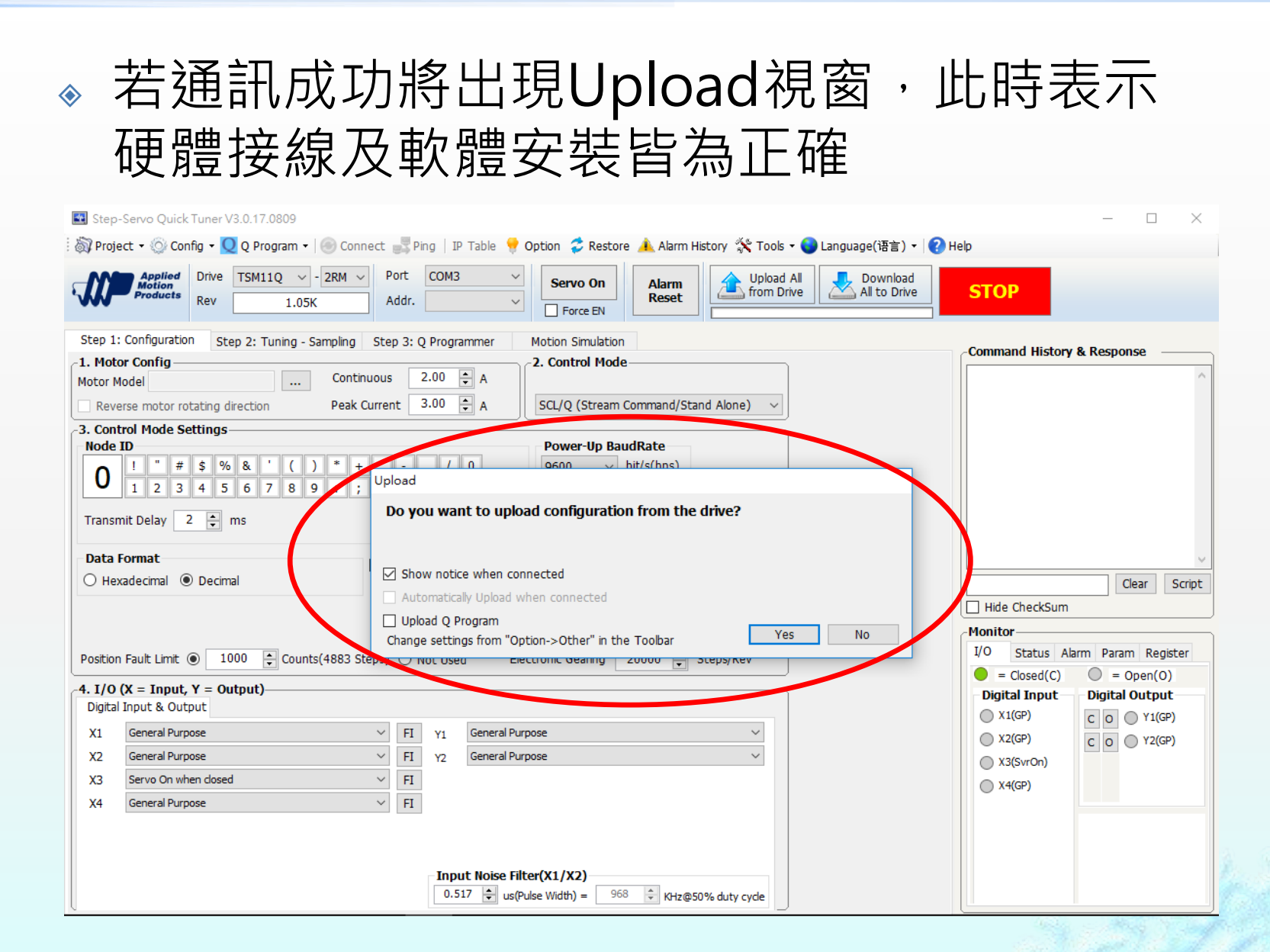

### ◆ 介面將顯示出TSM Step Servo主要資訊, 包括 型號、韌體版本及電流

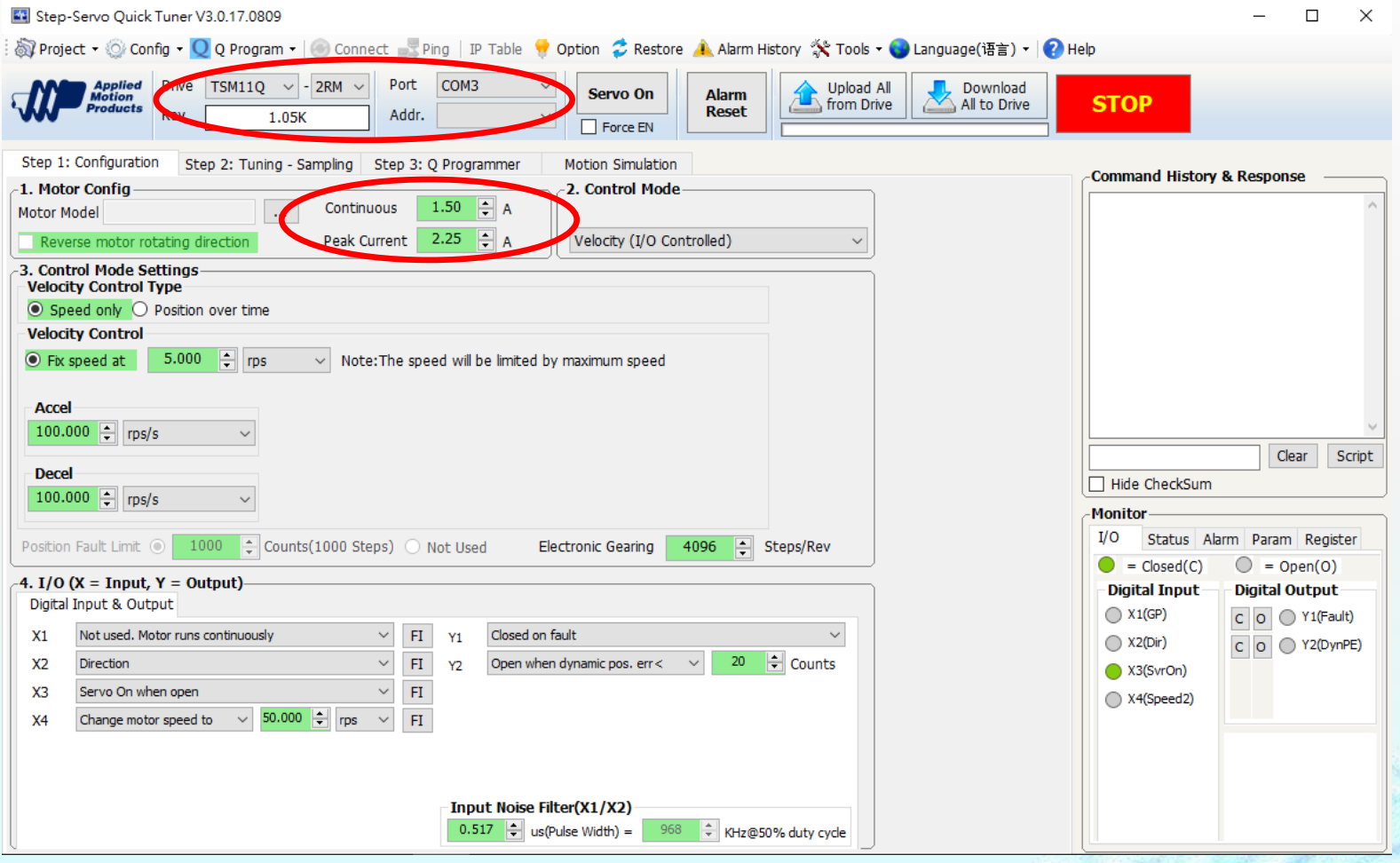

### **SSQT標準控制介面**

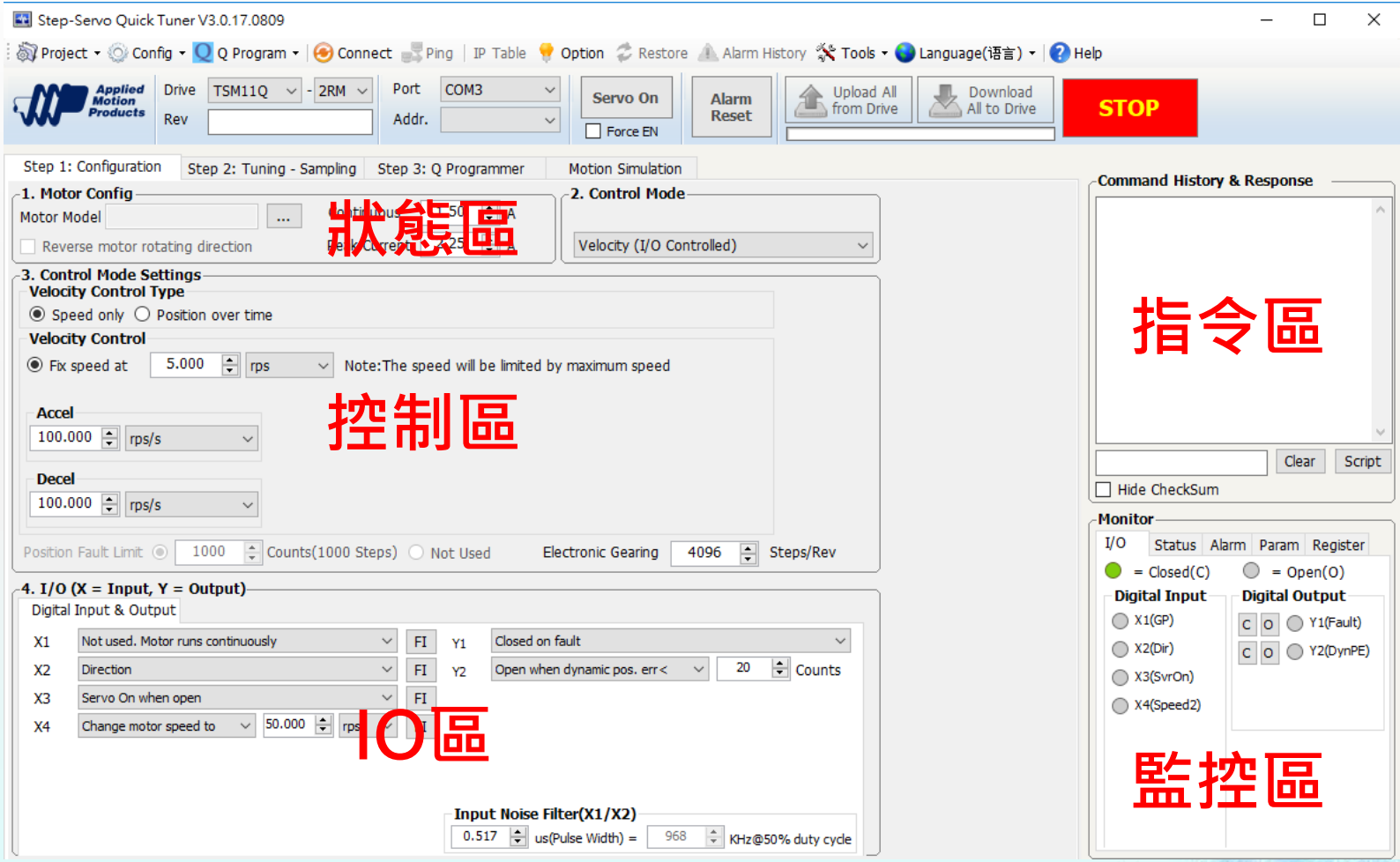

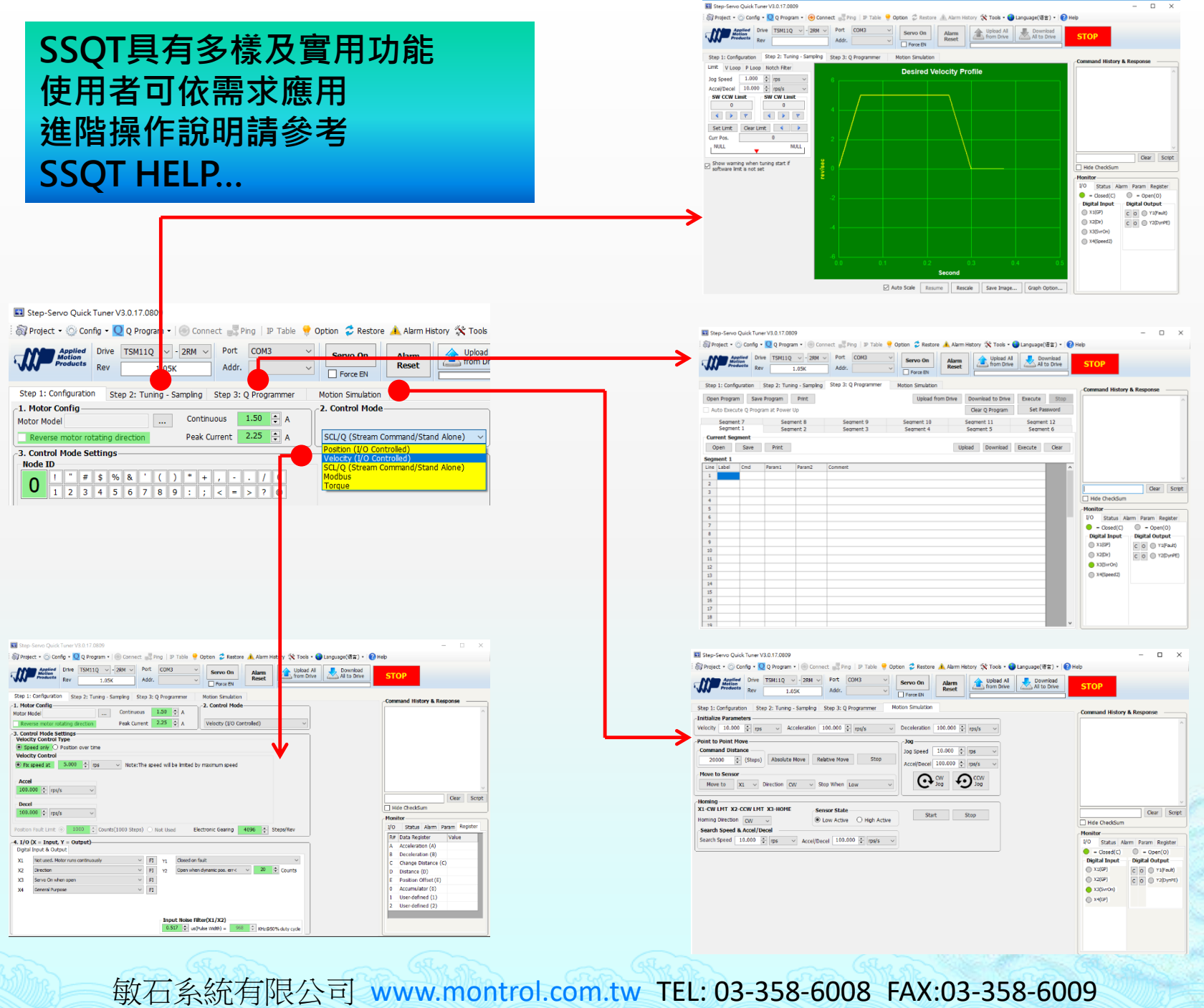

## **基本指令操作**

### **將指令傳送至馬達 --請於Command History & Response執行--**

- $\triangle$  AC10 設定加速度為10 rps/s
- $\bullet$  DE10 設定減速度為10 rps/s
- $\bullet$  VE1 設定速度為1 rps
- DI20000

設定相對位置20000步

 $\triangle$  FL

## 執行相對位置運動

## **亦可將程式下載至馬達(僅適用Q-programmer)**

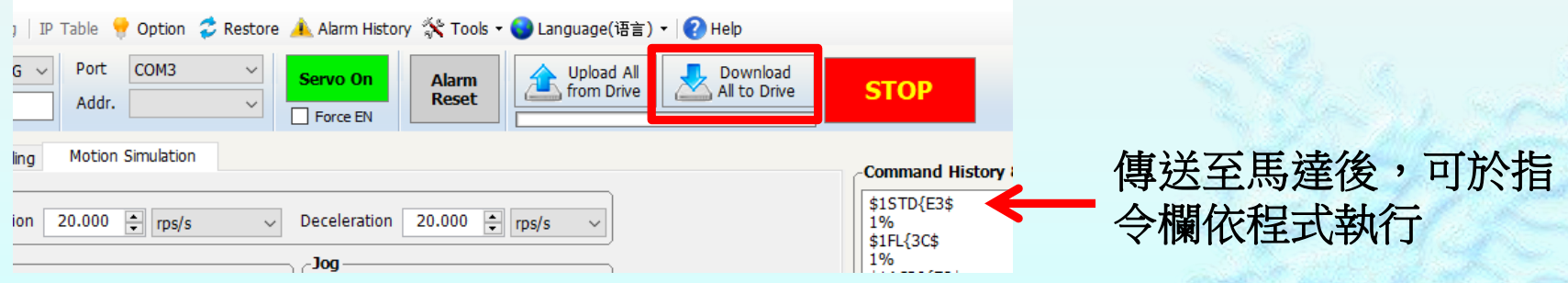

## **常用指令**

**(請下載[Host-Command-Reference\)](https://drive.google.com/file/d/1BD0iAPR-BLqcc7jpvUh0pHKZJpB-5PUw/view?usp=share_link)**

#### **速度模式**

- AC: 加速度
- DE: 減速度
- VE: 速度

### **位置模式**

- SH: 回原點
- SP: 設定馬達的絕對位置
- DI: 設定方向或移動位置
- FP: 絕對位置運動
- FL: 相對位置運動
- EP: 回傳現在位置
- ST: 運動停止

#### **其他**

- WT: 延遲時間
- DL : 設定極限開關的模式
- QR: 重複迴圈
- QG: 跳至指令的指令行
- GC: 輸出電流(單位:0.01A)
- AR: 消除警報
- MD: 解除激磁
- ME : 激磁

## **PID指令 ([StepSERVO Tuning Guide\)](https://drive.google.com/file/d/1w6NT4bjJ8b_LdBlcBehDRrrZtutA5WbQ/view?usp=sharing)**

#### **速度環**

- VP: 速度模式比例增益
- VI: 速度模式積分增益
- KK: 前饋增益
- KC: 濾波因子

#### **位置環**

- ◆ KP: 比例增益(0~32767)
- KD: 微分增益(0~32767)
- KE: 濾波因子

**詳情請參考 敏石官網-技術支援 TSM一體型步進伺服馬達PID調整 文章**

## **TSM系列使用程式控制(以VB6為例)**

### **1.建立通訊**

 A. 專案>設定使用元件 >勾選"Microsoft Comm Control 6.0"

### B. 建立一個MS Comm物 件,並設定所使用"通訊連 接Port"(其餘設定預設即可)

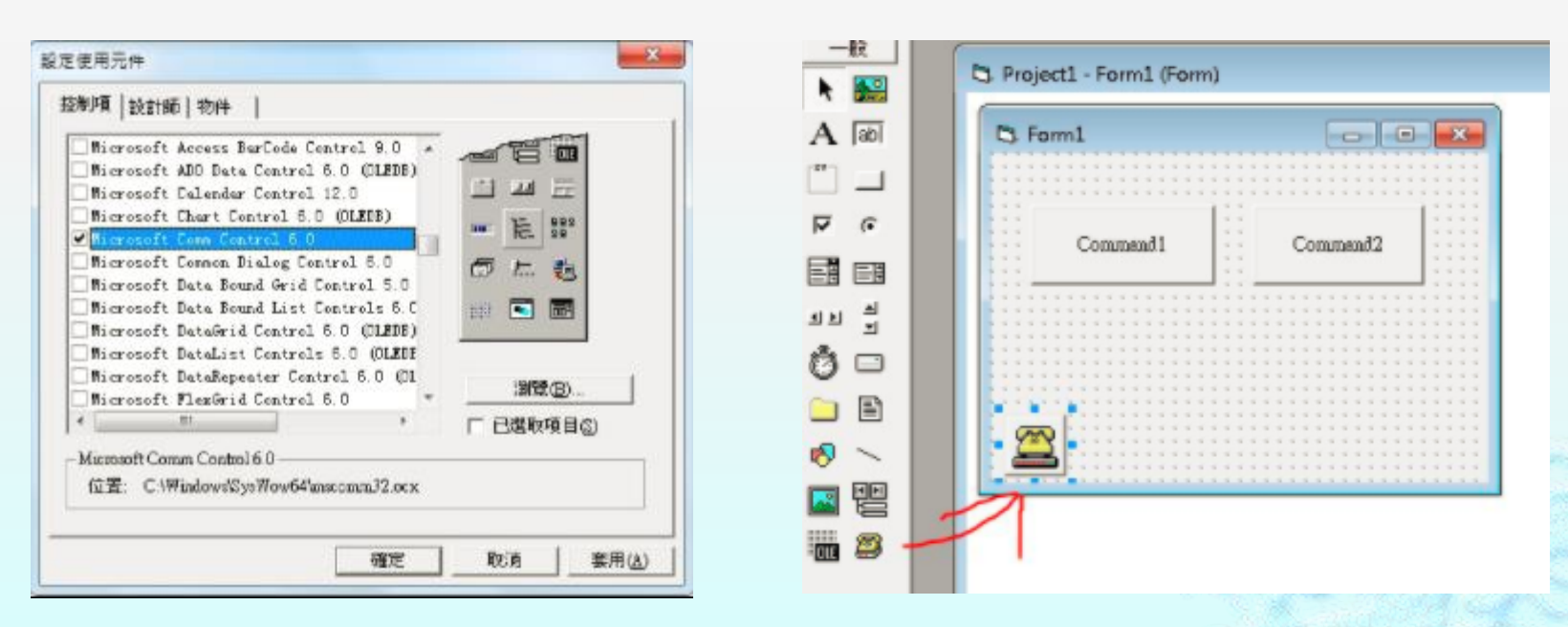

## **TSM系列使用程式控制(以VB6為例)**

### **2.傳送字串**

- 在使用的物件傳送字串,並在字串之後加上 &Chr(13),就可控制TSM了
- $\&$  EX. MSComm1.Output = "FL200000" & Chr(13)

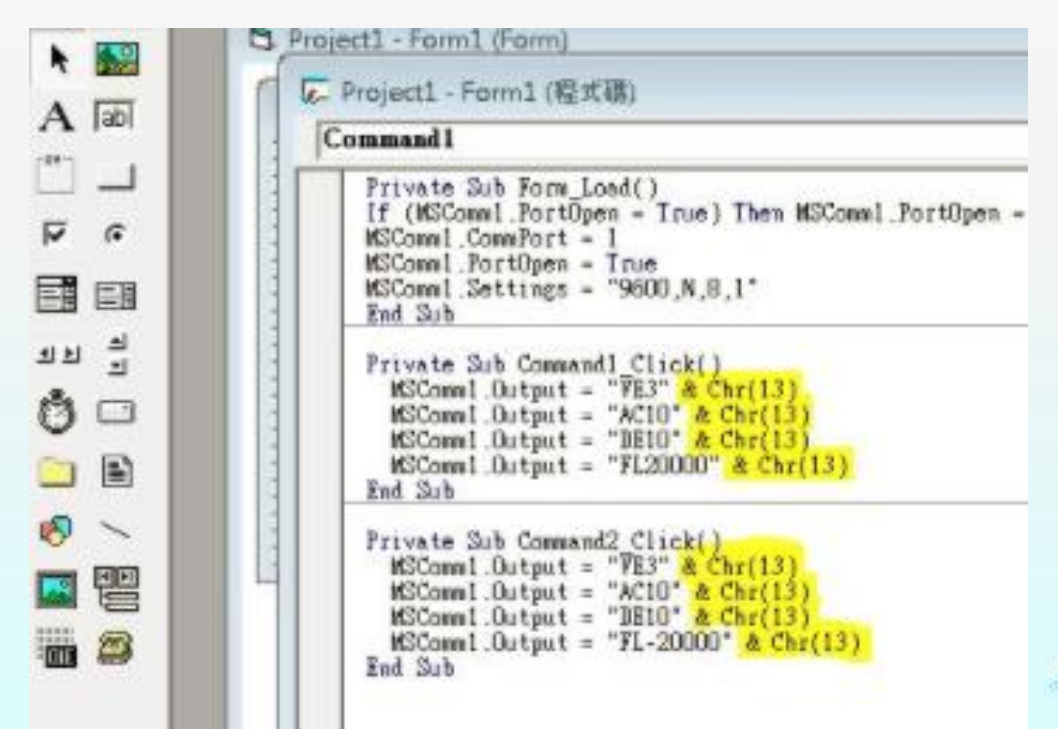